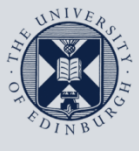

**The University of Edinburgh** 

# **Information Services**

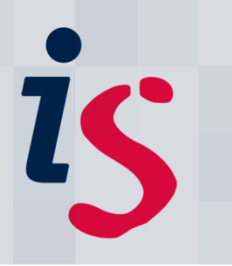

### **Connecting to Staffmail with Outlook 2010**

This document will help you connect Outlook 2010 for Windows on a computer **on Edinburgh University's Network** to the University's Staffmail and online calendar/diary services.

This document is intended for users on the University's Staffmail service only.

In order to complete this task, you will need to know your EASE Username and Password.

For any problems or questions, please contact IS.Helpline@ed.ac.uk or phone (6) 515151.

#### **The University Network**

If you are unsure if your machine is on the University's network, please contact the IS Helpline (is.helpline@ed.ac.uk).

#### 1. **Running Outlook 2010 for the first time with automatic setup**

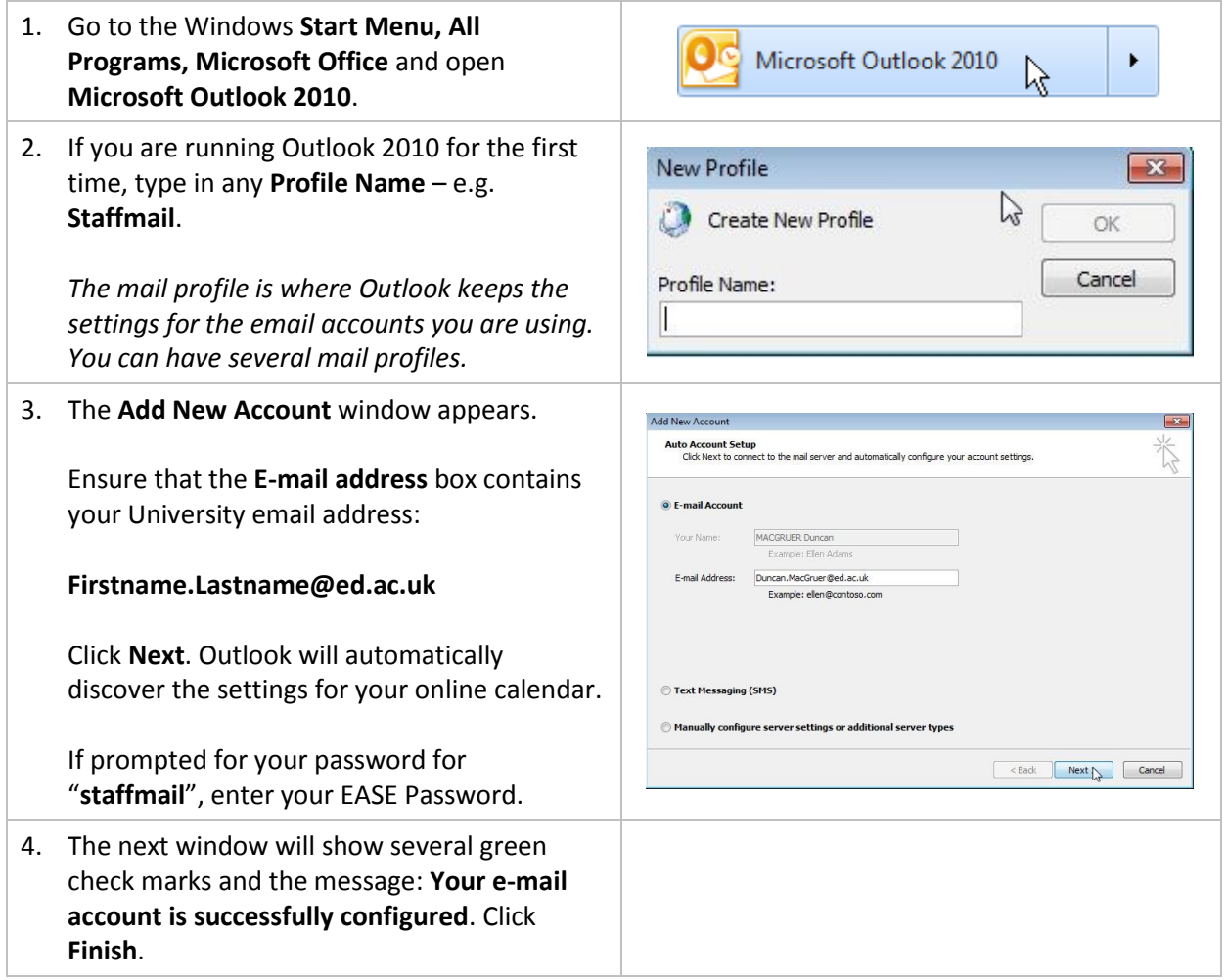

## 2. **Adding a new account into Outlook 2010**

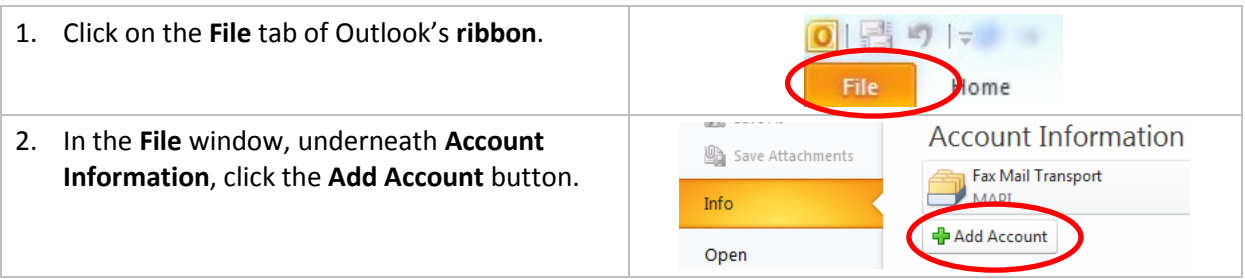

# 3. **Add a Staffmail account into Outlook 2010**

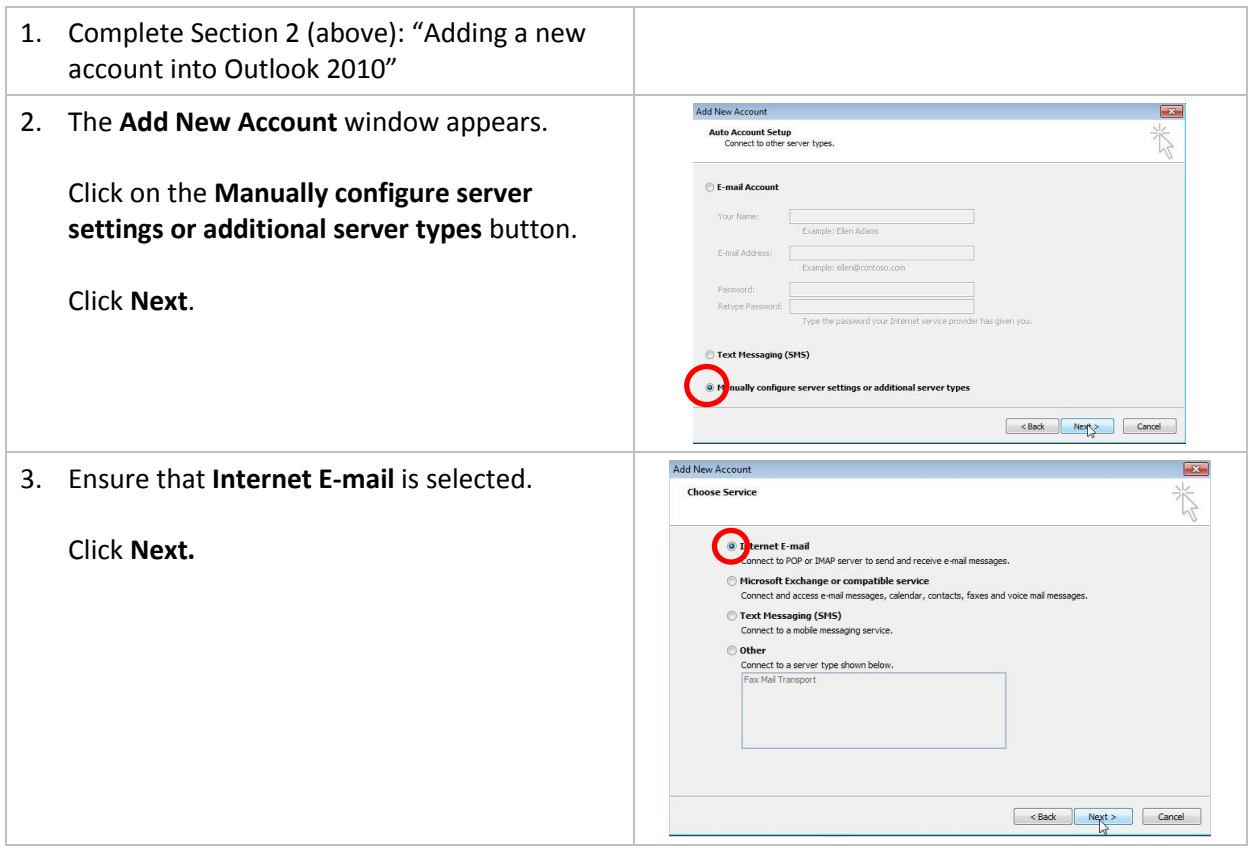

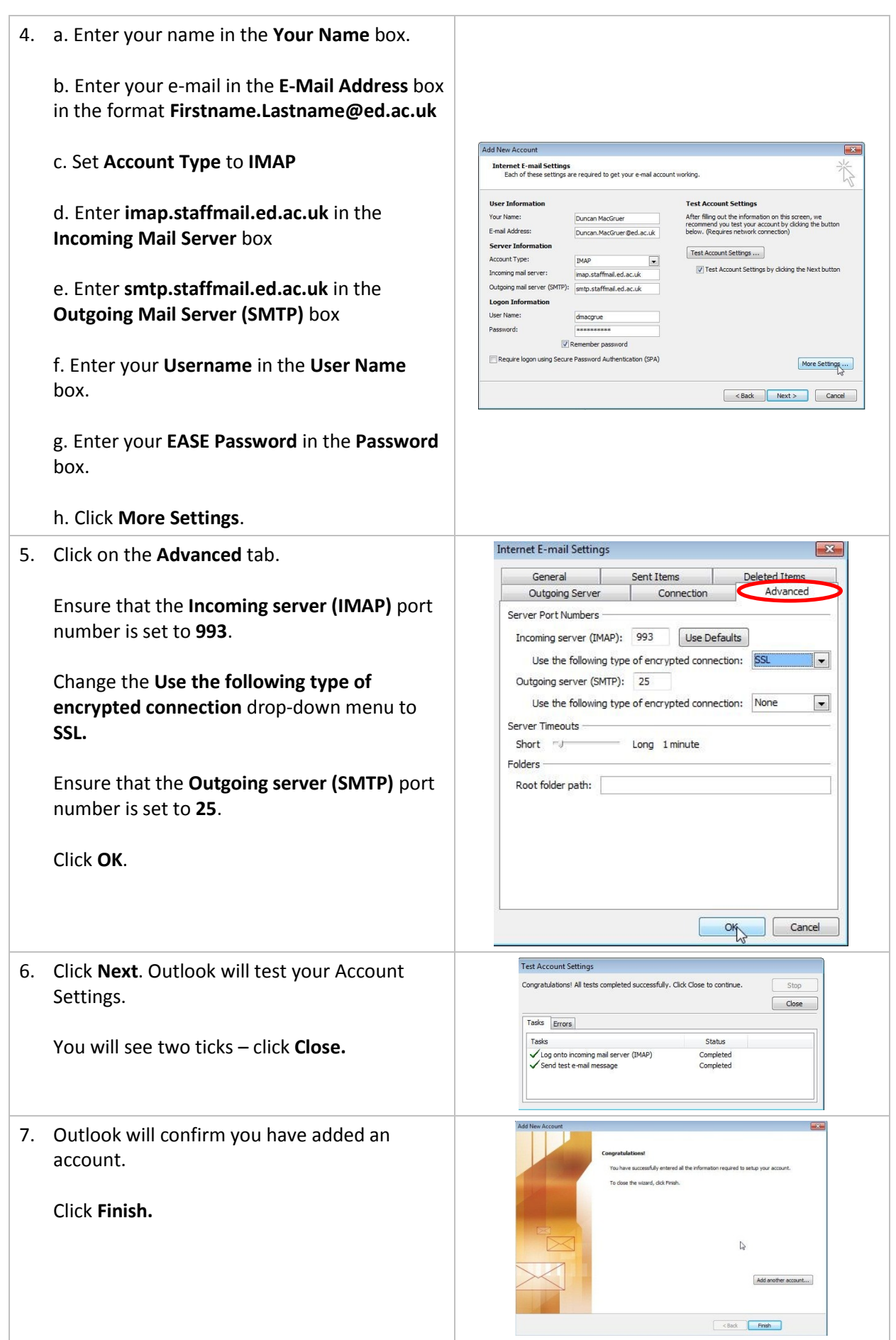

8. Outlook will send you a test message to confirm that your account setup was successful.

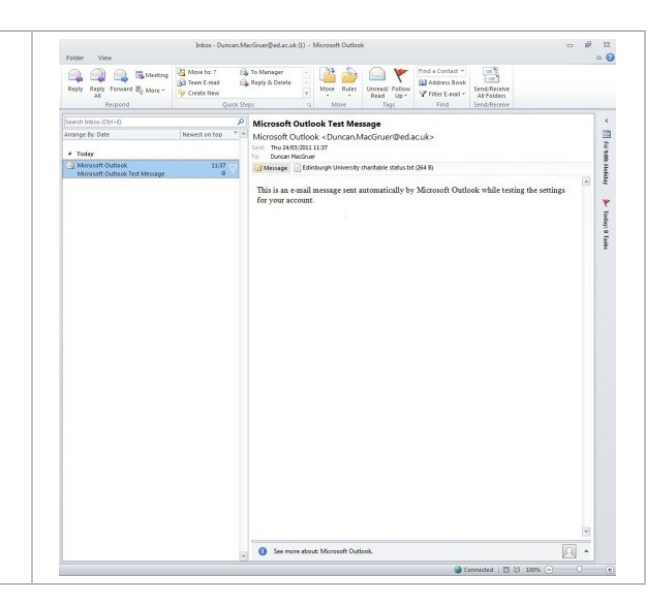

If you require this document in an alternative format, such as braille or larger print, please phone IS Helpline on 0131 651 5151 or email **IS. Helpline@ed.ac.uk** 

Unless otherwise explicitly stated, all content is copyright © University of Edinburgh 2011.